## **Initial Configuration Tasks**

#### **Last updated: November 25, 2019**

- **•** [Configuring SNMP MIB, page 1](#page-0-0)
- **•** [Configuring Smart Licensing, page 15](#page-14-0)
- **•** [Setting Backup Parameters, page 18](#page-17-0)
- **•** [Configuring NTP Servers, page 20](#page-19-0)
- **•** [Setting the Time Zone, page 24](#page-23-0)
- **•** [Configuring Sub-interfaces, page 25](#page-24-0)

## <span id="page-0-0"></span>**Configuring SNMP MIB**

- **•** [About SNMP MIB Support, page 1](#page-0-1)
- **•** [Cisco Unified SIP Proxy SNMP MIBs, page 3](#page-2-0)
- **•** [Configuring Community String, page 12](#page-11-0)
- **•** [Configuring SNMP Traps, page 13](#page-12-0)

### <span id="page-0-1"></span>**About SNMP MIB Support**

I

The Cisco Unified SIP Proxy (Unified SIP Proxy) includes SNMP integration for Release 10.1 with support for Cisco-USP-MIB. It is an enhancement from the SNMP MIB basic support introduced in Unified SIP Proxy Release 8.5. The Cisco Unified SIP Proxy Release 10.1 is SNMP version 2 (SNMPv2c) compliant.

Unified SIP Proxy integrates an SNMP agent and SNMP MIBs to monitor the health and to conduct performance monitoring and data collection for Unified SIP Proxy. Cisco-USP-MIB and Cisco-Process-MIB monitor the following data:

- **•** Call Statistics
- **•** Server Group Tables
- **•** License State
- **•** Memory and CPU Utilization
- **•** System State

The SNMP integration sends notifications that helps to effectively monitor and manage performance and all the relevant system-specific data. Cisco-Process-MIB is supported in Cisco Unified SIP Proxy Release 10.1 for generating traps on configured CPU thresholds.

You can configure SNMP to send notifications to one or more monitoring systems. The maximum number of SNMP trap hosts that you can configure is limited to five.

ן

### **Definitions**

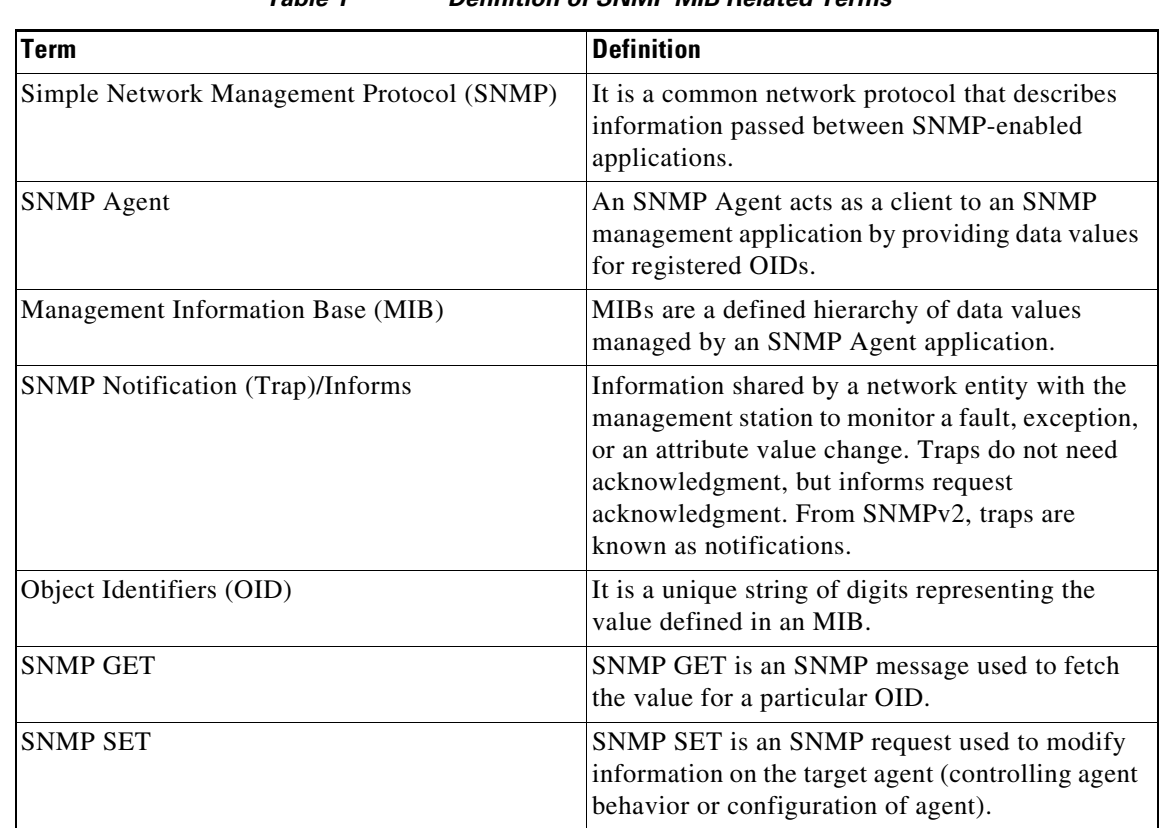

#### *Table 1 Definition of SNMP MIB Related Terms*

#### **Prerequisites**

For using Cisco-USP-MIB, you must ensure that the following prerequisites are met:

- **•** Configure Community Strings.
- **•** Administrators of the Unified SIP Proxy must be familiar with the Cisco Command-line Interface (CLI) or the Graphical User Interface (GUI).
- **•** Use a MIB browser or Network Management System (NMS) to interact with the Cisco Unified SIP Proxy Release 10.1.
- **•** Upload the CISCO-USP-MIB to the NMS.
- **•** Ensure that MIB browser or NMS provides SNMP v2c compliance.

### **Restrictions**

SNMP MIB support in Cisco Unity SIP Proxy Release 10.1 is known to have the following limitations or restrictions:

- No Support for SNMP Version 3 (SNMPv3)
- Certain MIB objects in the Cisco Unified SIP Proxy MIB tree are not supported. For a list of MIB objects that are not supported, see [MIB Objects.](#page-2-1)
- If both read-only and read-write community strings are same for SNMP MIBs, then read-only takes preference and SET operations are not allowed.
- **•** If the element table contains nested server group as an element, it does not display the partial state. The element state is shown as either up or down.

#### **Structure**

The SNMP MIB structure for Unified SIP Proxy has the following main considerations:

- The Unified SIP Proxy is uniquely identified within the Cisco management (9) group by the number –.1.3.6.1.4.1.9.9.827.
- **•** Use either of the following methods to identify objects in the CISCO-USP-MIB:
	- **–** The object identifier –.1.3.6.1.4.1.9.9.827.<Cisco-USP- MIB-variable>
	- **–** The object name iso(1).org(3).dod(6).internet(1).private(4).enterprise(1).cisco(9).ciscoMgmt(9).CISCO-USP-MIB(827).<Cisco- USP-MIB-variable>
- **•** Cisco Unified SIP Proxy Release 10.1 supports the following traps in Cisco-Process-MIB for CPU utilization monitoring:
	- **–** cpmCPURisingThreshold (.1.3.6.1.4.1.9.9.109.2.0.1)
	- **–** cpmCPUFallingThreshold (.1.3.6.1.4.1.9.9.109.2.0.2)

The Unified SIP Proxy MIB structure has the following groups and subgroups:

- **•** MIBNotifs
- **•** MIBObjects
	- **–** cuspScalar
	- **–** cuspTable
	- **–** cuspNotifControlInfo
- **•** MIBConform

### <span id="page-2-0"></span>**Cisco Unified SIP Proxy SNMP MIBs**

The Cisco Unified SIP Proxy captures the following in a management information base.

- **•** MIB Objects
- **•** MIB Notifications (Traps)

### <span id="page-2-1"></span>**MIB Objects**

I

The supported Cisco Unified SIP Proxy MIB Objects are:

- **•** cuspScalar
	- **–** cuspCallStats
	- **–** cuspMessageStats
	- **–** cuspThresholdValues
- **•** cuspTable

1

**•** cuspNotifControlInfo

Cisco Unified SIP Proxy Release 10.1 does not support the following MIB objects:

- **•** cuspMemoryThresholdAlert
- **•** cuspDiskSpaceThresholdAlert
- **•** cuspBackupProcessFailAlert
- **•** cuspConnectionExceptionAlert
- **•** cuspThresholdValues
- **•** cuspDiskSpaceThresholdValue
- **•** cuspMemoryThresholdValue
- **•** cuspMessageStats
- **•** cuspStrayMessageCount
- **•** cuspNoOfMessagesRecieved
- **•** cuspMemoryThresholdAlertEnable
- **•** cuspExtensiveLoggingAlertEnable
- **•** cuspDiskSpaceThresholdAlertEnable
- **•** cuspBackupProcessFailAlertEnable
- **•** cuspConnectionExceptionAlertEnable
- **•** cuspDiskSpaceUsed

#### **cuspScalar**

This table contains a list of Unified SIP Proxy scalars. An entry in this table represents Unified SIP Proxy information relevant to licenses, system state, and memory.

| <b>MIB</b>               | <b>OID</b>                 | <b>Description</b>                                                                                                    |
|--------------------------|----------------------------|----------------------------------------------------------------------------------------------------|
| cuspLastCounterResetTime | .1.3.6.1.4.1.9.9.827.1.1.1 | Gives the timestamps in date and<br>time when the call counter was last<br>reset. All counters related to calls,<br>Calls Per Second (CPS) and<br>messages are reset when the<br>counter is reset. |
| cuspSystemState          | .1.3.6.1.4.1.9.9.827.1.1.2 | Gives the Cisco Unified SIP Proxy<br>system state as UP or DOWN.                                                                                                    |
| cuspSystemUpTime         | .1.3.6.1.4.1.9.9.827.1.1.3 | Gives information on the active<br>time of the Cisco Unified SIP Proxy<br>system.                                                                                                    |
| cuspLicenseLimit         | .1.3.6.1.4.1.9.9.827.1.1.4 | Gives the license limit<br>information. Calls are rejected if<br>the license limit is exceeded.                                                                                                    |

*Table 2 MIB Description for cuspScalar*

I

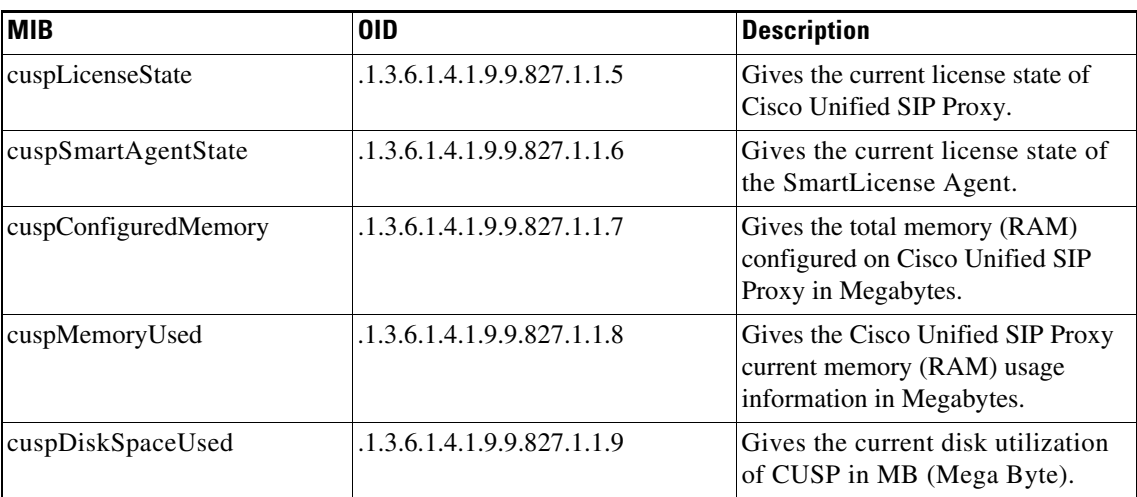

#### **cuspCallStats**

 $\mathbf{I}$ 

This Unified SIP Proxy MIB defines data related to calls.

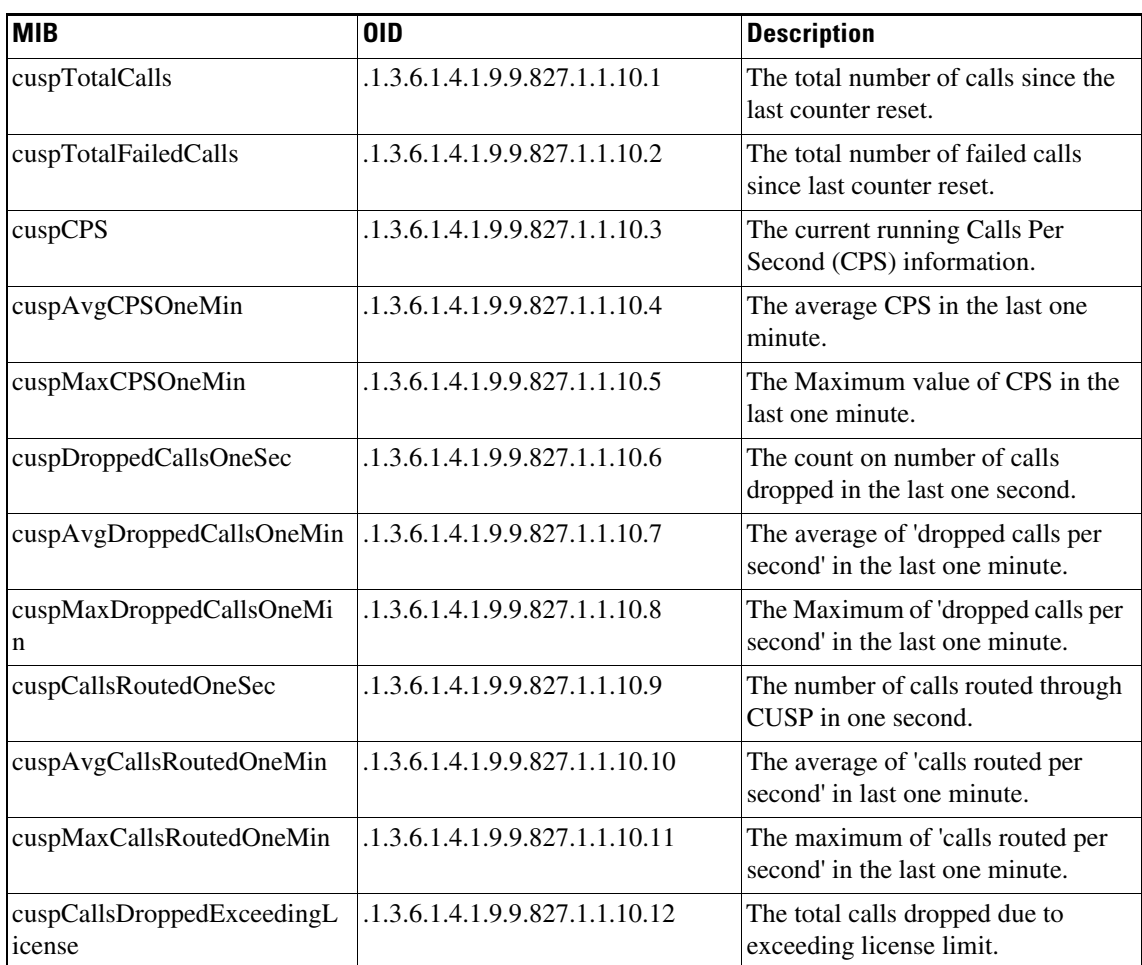

#### *Table 3 MIB Description for cuspCallStats*

ן

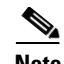

**Note** There is no CLI and GUI equivalent for the data retrieved through MIB objects related to Calls Per Second (CPS) such as cuspCPS, cuspAvgCPSOneMin, cuspMaxCPSOneMin, cuspDroppedCallsOneSec, cuspAvgDroppedCPSOneMin, cuspMaxDroppedCPSOneMin, cuspCallsRoutedOneSec, cuspAvgCallsRoutedOneMin, and cuspMaxCallsRoutedOneMin. For example, GUI provides data for a five-minute average CPS while the MIB object cuspCPS retrieves CPS data only for the last second.

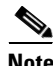

**Note** CUSP dropped call MIB objects are not updated if the license is in unidentified state.

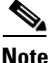

**Note** If call rate limit is set to a value lesser than license limit, cuspCallsDroppedExceedingLicense MIB counts calls that are dropped due to call rate limit.

#### **cuspThresholdValues**

The Unified SIP proxy MIB object cuspThresholdValues (.1.3.6.1.4.1.9.9.827.1.1.12) provides threshold value information (as configured by user) on disk space and memory utilization.

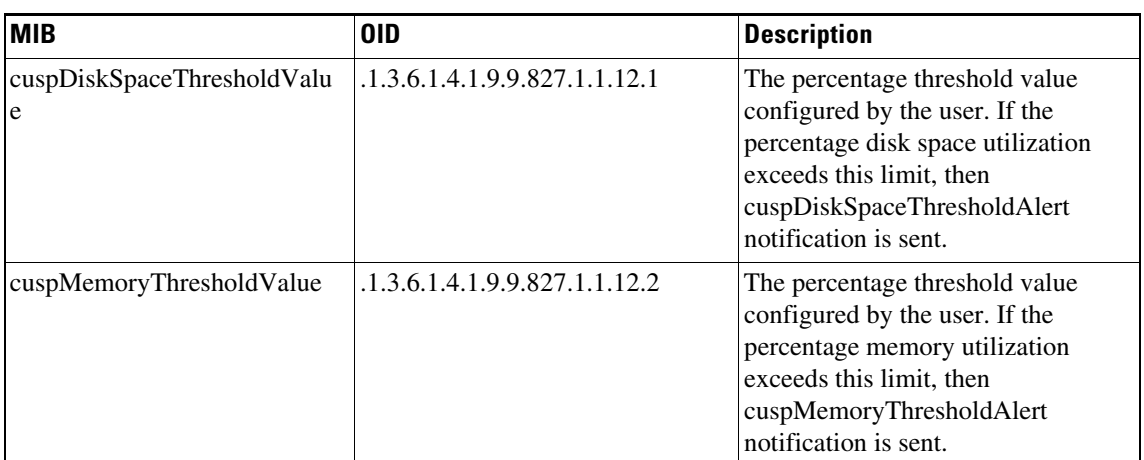

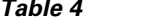

*Table 4 MIB Description for cuspThresholdValues*

#### **cuspTable**

The Unified SIP proxy MIB object cuspTable (.1.3.6.1.4.1.9.9.827.1.2) consists of two main subgroups of objects:

- **•** cuspServerGroupTable (OID:.1.3.6.1.4.1.9.9.827.1.2.1)
- **•** cuspElementTable (OID:.1.3.6.1.4.1.9.9.827.1.2.2)

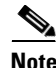

**Note** If data is retrieved from multiple network elements using cuspTable MIBs, the CPU utilization can spike beyond the optimum levels.

#### **cuspServerGroupTable**

The MIB cuspServerGroupTable represents a list of server groups that are part of active configuration. Server groups define the elements with which the Cisco Unified SIP Proxy system interacts for each network.

| Table 5 | <b>MIB Description for cuspServerGroupTable</b> |
|---------|-------------------------------------------------|
|---------|-------------------------------------------------|

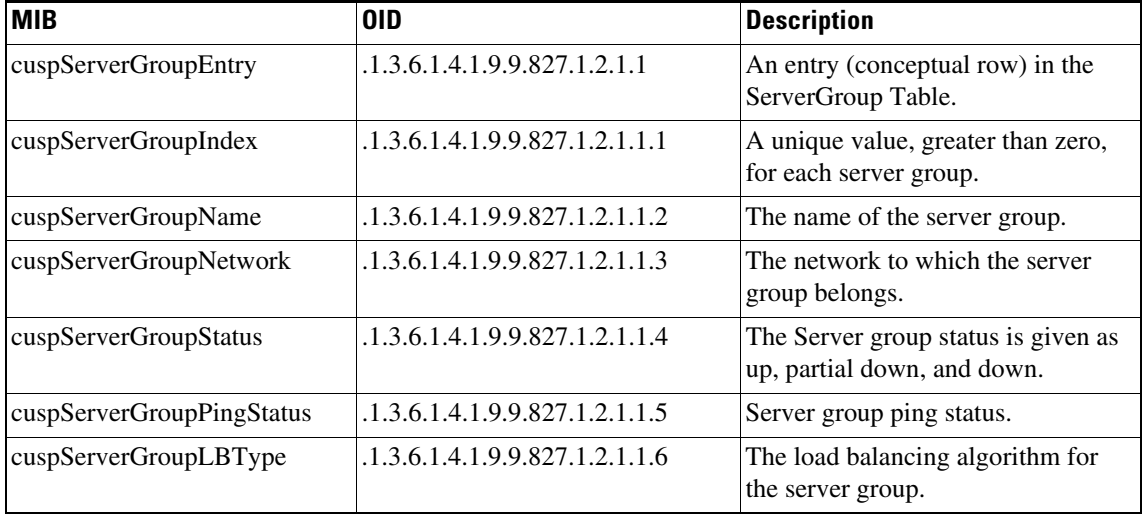

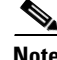

**Note** CuspservergroupPingStatus MIB object retrieves the information of a group, irrespective of the global ping status.

#### **cuspElementTable**

 $\Gamma$ 

The MIB cuspElementTable provides a list of elements in a server group table. Also, the table contains information on status (up or down) of the element, its Q-value, weight, and transport type.

| <b>MIB</b>        | <b>OID</b>                     | <b>Description</b>                                                                                                |
|-------------------|--------------------------------|----------------------------------------------------------------------------------------------------|
| cuspElementEntry  | .1.3.6.1.4.1.9.9.827.1.2.2.1   | An entry (conceptual row) in the<br>cuspElementTable.                                                             |
| cuspElementIndex  | .1.3.6.1.4.1.9.9.827.1.2.2.1.1 | A unique value, greater than zero,<br>for each element.                                                           |
| cuspElementName   | .1.3.6.1.4.1.9.9.827.1.2.2.1.2 | The Server group element ID.                                                                                      |
| cuspElementStatus | .1.3.6.1.4.1.9.9.827.1.2.2.1.3 | The server group element status as<br>up or down.                                                                 |
| cuspElementQValue | .1.3.6.1.4.1.9.9.827.1.2.2.1.4 | The Q value of the server group<br>element. Q value range is 0.0 to 1.0.                                          |
| cuspElementWeight | .1.3.6.1.4.1.9.9.827.1.2.2.1.5 | The weight of the server group<br>element. Weight is used for load<br>balancing between server group<br>elements. |

*Table 6 MIB Description for cuspElementTable*

 $\mathsf I$ 

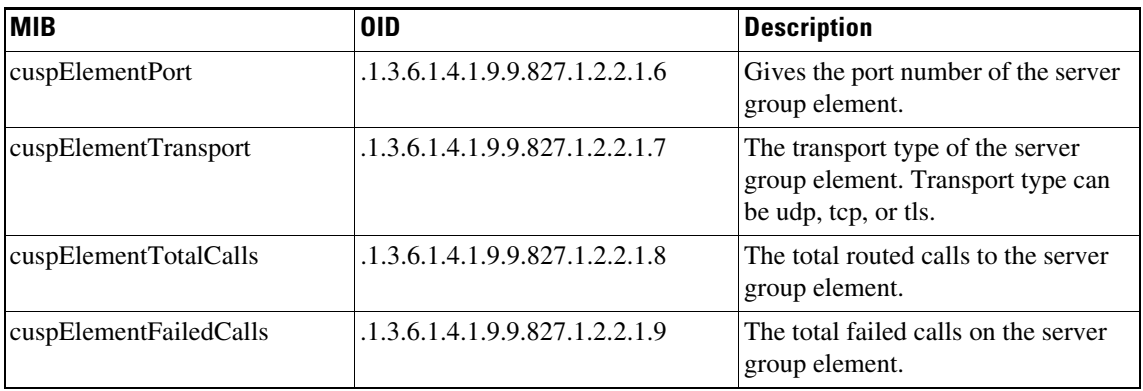

### **cuspNotifControlInfo**

The MIB cuspNotifControlInfo (OID is.1.3.6.1.4.1.9.9.827.1.3) contains object that manages (enabling and disabling) the traps defined in CiscoUspMIBNotifs.

| <b>MIB</b>                             | 0ID                         | <b>Description</b>                                                                     |
|----------------------------------------|-----------------------------|----------------------------------------------------------------------------------------|
| cuspNotifSeverity                      | .1.3.6.1.4.1.9.9.827.1.3.1  | The classification on the event<br>severity.                                           |
| cuspNotifDetail                        | .1.3.6.1.4.1.9.9.827.1.3.2  | The detailed information on error<br>encountered.                                      |
| cuspSystemStateAlertEnable             | .1.3.6.1.4.1.9.9.827.1.3.3  | Controls generation of<br>cuspSystemStateAlert,<br>cuspConnectionExceptionAlert.       |
| cuspServerGroupAlertEnable             | .1.3.6.1.4.1.9.9.827.1.3.4  | Controls the generation of<br>cuspServerGroupElementAlert and<br>cuspServerGroupAlert. |
| cuspServerGroupElementAlert<br>Enable  | .1.3.6.1.4.1.9.9.827.1.3.5  | Controls the generation of<br>cuspServerGroupElementAlert.                             |
| cuspLicenseExceededAlertEna<br>ble     | .1.3.6.1.4.1.9.9.827.1.3.6  | Controls the generation of<br>cuspLicenseExceededAlert.                                |
| cuspLicenseStateAlertEnable            | .1.3.6.1.4.1.9.9.827.1.3.7  | Controls the generation of<br>cuspLicenseStateAlert.                                   |
| cuspExtensiveLoggingAlertEn<br>able    | .1.3.6.1.4.1.9.9.827.1.3.8  | Controls the generation of<br>cuspExtensiveLoggingAlert.                               |
| cuspDiskSpaceThresholdAlert<br>Enable  | .1.3.6.1.4.1.9.9.827.1.3.9  | Controls the generation of<br>cuspDiskSpaceThresholdAlert.                             |
| cuspMemoryThresholdAlertE<br>nable     | .1.3.6.1.4.1.9.9.827.1.3.10 | Controls the generation of<br>cuspMemoryThresholdAlert.                                |
| cuspBackupProcessFailAlertE<br>nable   | .1.3.6.1.4.1.9.9.827.1.3.11 | Controls the generation of<br>cuspBackupProcessFailAlert<br>notification.              |
| cuspConnectionExceptionAler<br>tEnable | .1.3.6.1.4.1.9.9.827.1.3.12 | Controls the generation of<br>cuspConnectionExceptionAlert.                            |

*Table 7 MIB Description for cuspNotifControlInfo*

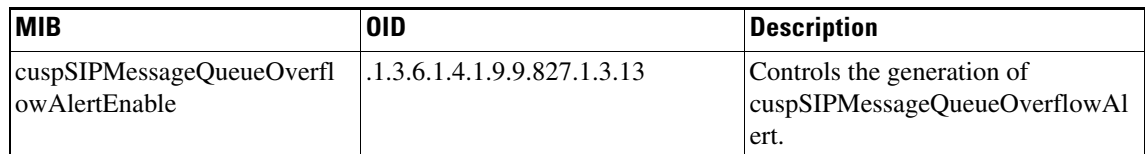

### **MIB Notifications (Traps)**

 $\mathbf I$ 

Unified SIP Proxy generates trap notifications when the Network Management Station (NMS) or the administrator has to be informed about an event. The notification describes the operation state information of a service when a condition occurs. Traps provide information on issues that occur in the network element without polling for SNMP objects.

The administrator can control traps using the Command-line Interface (CLI), the Graphical User Interface (GUI), or through SNMP. By default, the traps are set to disabled state.

Unified SIP Proxy Release 10.1 supports a generic trap and raises SNMP traps on the following events:

- **•** License Limit is exceeded
- **•** System Failure
- **•** Change in Server element state
- **•** Change in Server group element state

Unified SIP Proxy Release 10.1 does not support SNMP traps on the following events:

- **•** Backup Process Failure
- **•** Memory threshold is exceeded
- **•** Disk space threshold is exceeded
- **•** Extensive Debug level logging
- **•** Connection Exception

| <b>MIB</b>                  | <b>OID</b>               | <b>Description</b>                                                                                                    |
|-----------------------------|--------------------------|----------------------------------------------------------------------------------------------------|
| cuspSystemStateAlert        | .1.3.6.1.4.1.9.9.827.0.1 | Generated when the Cisco Unified<br>SIP Proxy system goes up or down.<br>This notification can be enabled or<br>disabled by setting<br>cuspSystemStateAlertEnable.<br>CLI command to configure the trap:<br>snmp-server enable traps<br><b>System-State</b> |
| cuspServerGroupElementAlert | .1.3.6.1.4.1.9.9.827.0.2 | Generated when the status of server<br>group element changes. This<br>notification can be enabled or<br>disabled by setting<br>cuspServerGroupAlertEnable.<br>CLI command to configure the trap:<br>snmp-server enable traps<br><b>SG-Element</b>           |

*Table 8 MIB Description for MIB Traps*

 $\mathsf I$ 

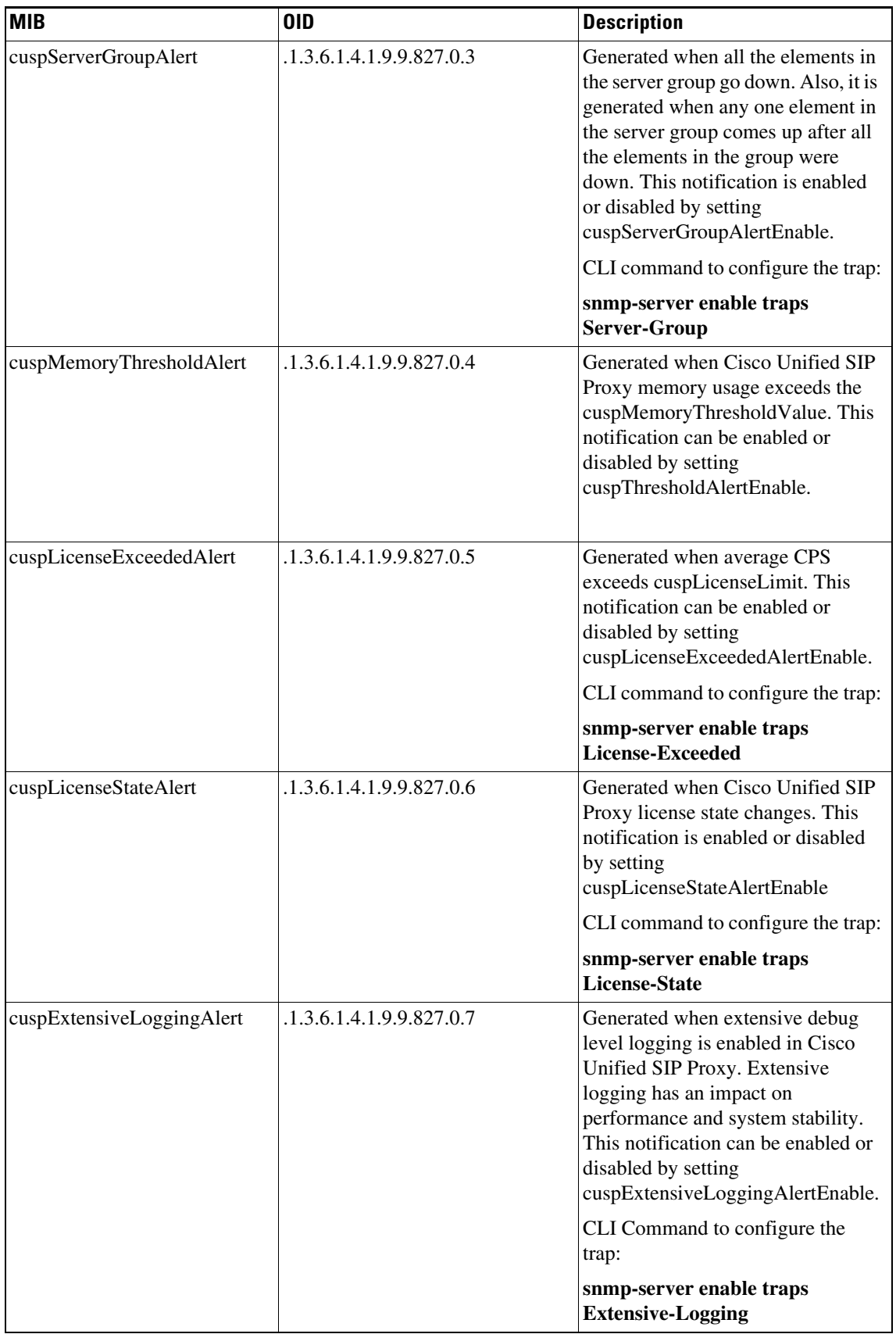

П

 $\mathsf{L}$ 

 $\mathbf{I}$ 

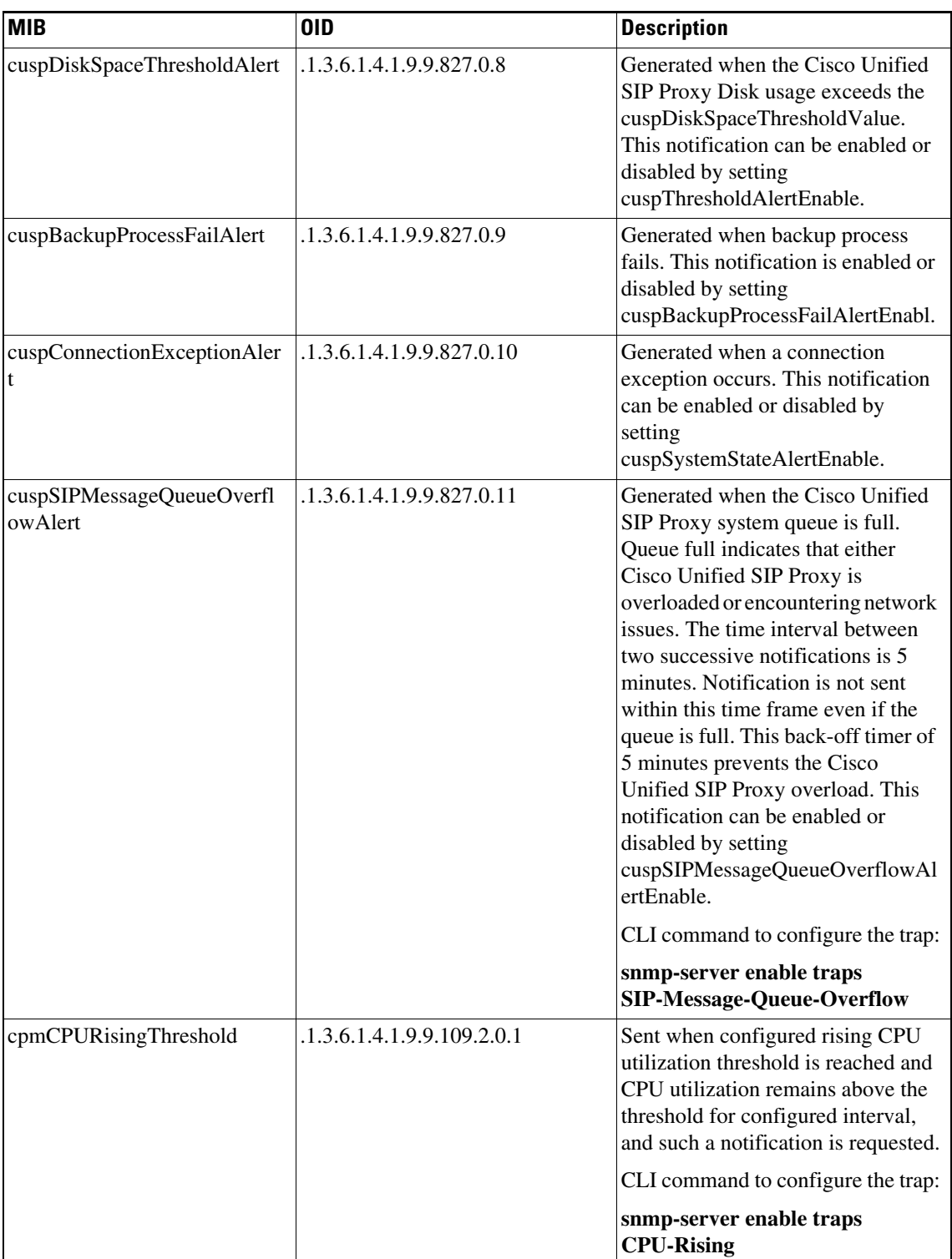

 $\mathsf I$ 

| <b>MIB</b>             | <b>OID</b>                 | <b>Description</b>                                                                                                    |
|------------------------|----------------------------|----------------------------------------------------------------------------------------------------|
| cpmCPUFallingThreshold | .1.3.6.1.4.1.9.9.109.2.0.2 | Sent when the configured falling<br>threshold is reached and CPU<br>utilization remains under threshold<br>for configured interval, and such a<br>notification is requested.<br>CLI command to configure the trap:<br>snmp-server enable traps<br><b>CPU-Falling</b> |

 $\mathscr{P}$ 

**Note** cuspLicenseExceededAlert is not generated if the license is in unidentified state.

## <span id="page-11-0"></span>**Configuring Community String**

Configure community string to poll data using MIB objects.

### **Summary Steps**

- **1. config** *terminal*
- **2. snmp-server community** *community string {RO | RW}*
- **3. end**
- **4. write memory**

### **Detailed Steps**

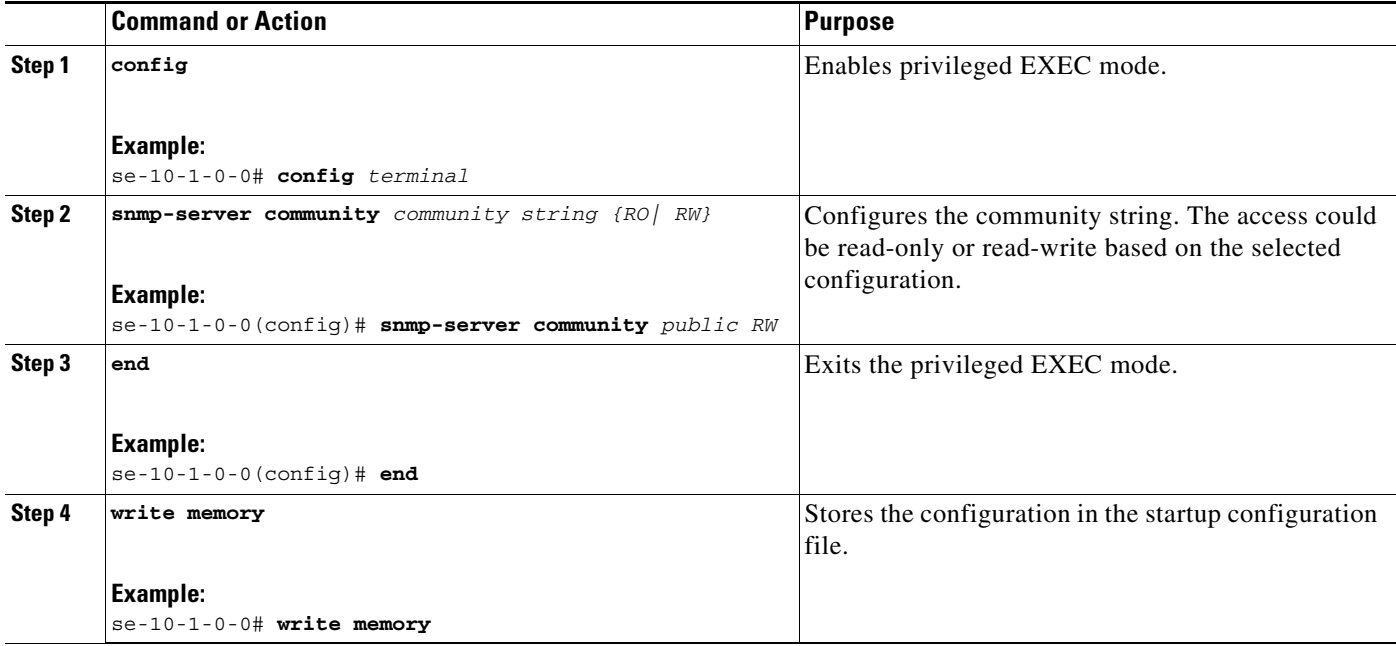

#### **Example**

The following example configures Community Strings on the Cisco Unified SIP Proxy:

```
se-10-1-0-0# config terminal
se-10-1-0-0(config)# snmp-server community public RW
se-10-1-0-0(config)# end
se-10-1-0-0# write memory
```
## <span id="page-12-0"></span>**Configuring SNMP Traps**

#### **Summary Steps**

 $\Gamma$ 

- **1. config** *terminal*
- **2. snmp-server host** *IP Address community string*
- **3. snmp-server enable traps [All | System-State | Server-Group | SG-Element | CPU-Rising | CPU-Falling |License-Exceeded | Extensive-Logging | SIP-Message-Queue-Overflow]**
- **4. snmp-server enable traps**
- **5. end**
- **6. write memory**

 $\mathbf I$ 

### **Detailed Steps**

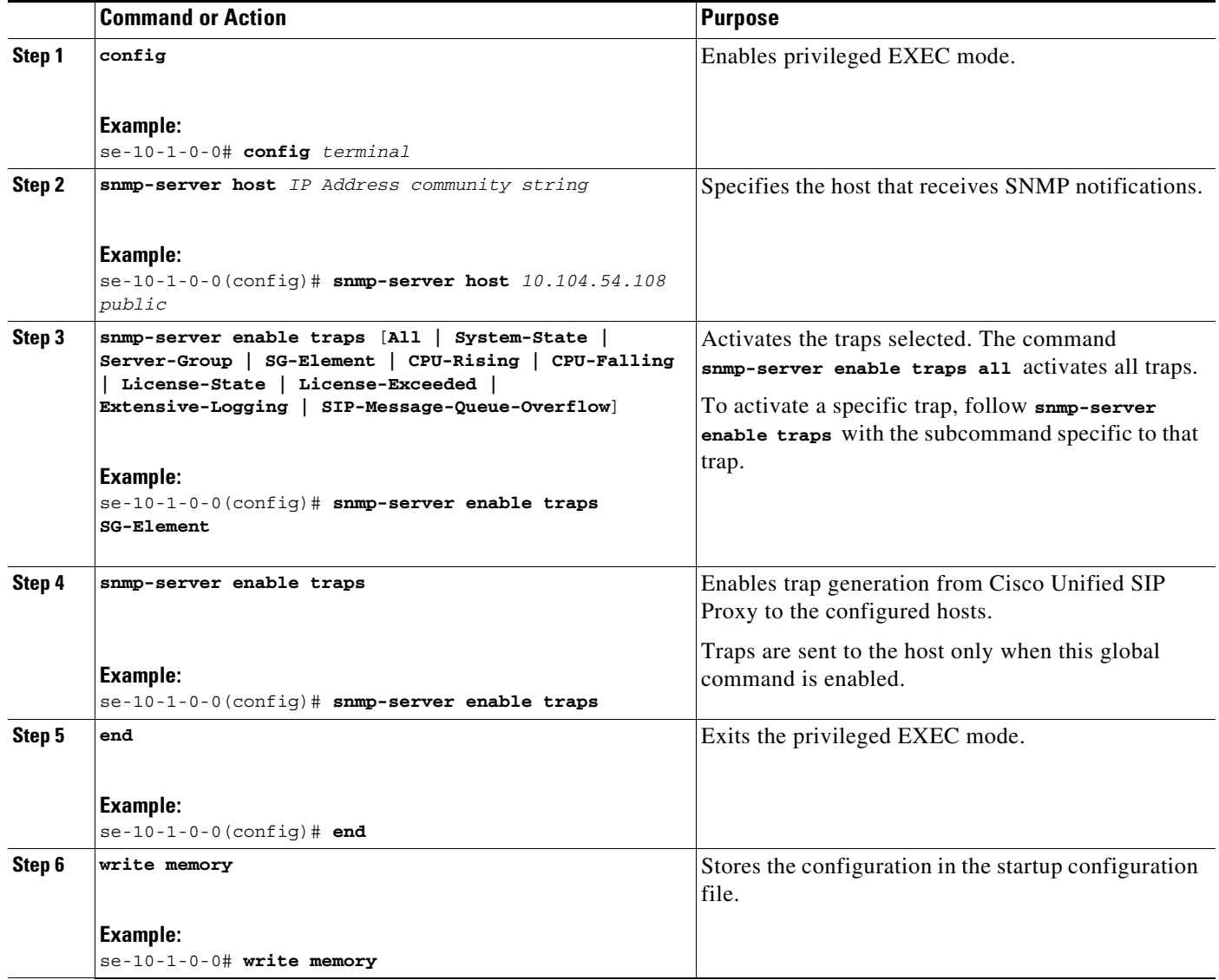

### **Example**

The following example configures SNMP Traps on the Cisco Unified SIP Proxy:

```
se-10-1-0-0# config terminal
se-10-1-0-0(config)# snmp-server host 10.104.54.108 public
se-10-1-0-0(config)# snmp-server enable traps SG-Element
se-10-1-0-0(config)# snmp-server enable traps
se-10-1-0-0(config)# end
se-10-1-0-0# write memory
```
 $\mathscr{P}$ 

**Note** The trap body information can only be seen on the trap listener host. However, a generic trap notification will be logged in the vCUSP **atrace.log** logs.

a ka

### **Configuring CPU Threshold Values for Traps**

To define rising and falling CPU threshold values for traps, perform these steps:

#### **Summary Steps**

- **1. config** *terminal*
- **2. process cpu threshold type total rising** *percentage* **interval** *seconds* **falling** percentage **interval**  *seconds*

### **Detailed Steps**

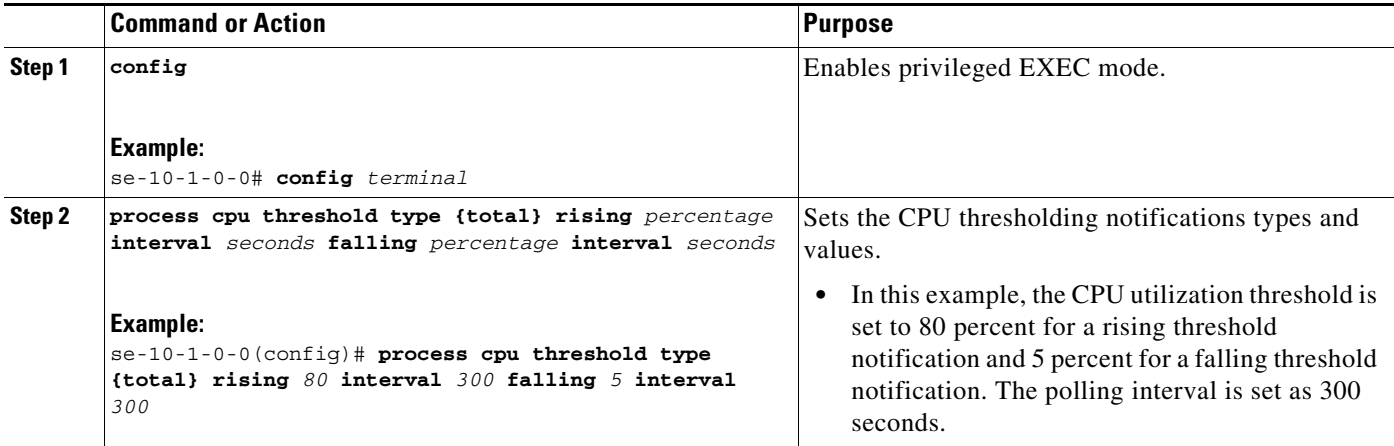

### **Example**

 $\mathbf I$ 

The following example configures CPU thresholding values for SNMP traps on the Cisco Unified SIP Proxy:

```
se-10-1-0-0# config terminal
se-10-1-0-0(config)# process cpu threshold type {total} rising 80 interval 300 falling 5 
interval 300
```
# <span id="page-14-0"></span>**Configuring Smart Licensing**

- [About Smart Licensing, page 15](#page-14-1)
- **•** [Summary Steps, page 16](#page-15-0)
- **•** [Detailed Steps, page 17](#page-16-0)
- **•** [Example, page 17](#page-16-1)

### <span id="page-14-1"></span>**About Smart Licensing**

Cisco Smart Software Licensing is a standardized licensing platform that facilitates you to deploy and manage Cisco software licenses easily and quickly. Cisco Smart Software Licensing establishes a pool of software licenses that can be used across your network in a flexible and automated manner. It also

 $\mathbf I$ 

provides visibility to your purchased and deployed licenses in your network. Cisco Smart Software Licensing removes the need for Product Activation Keys (PAKs) and reduces your license activation and registration time.

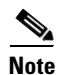

**Note** For more information on Smart Licensing, see *<http://www.cisco.com/go/smartlicensing>*.

## <span id="page-15-0"></span>**Summary Steps**

- **1. enable**
- **2. license smart destinationAddr** *url*
- **3. license smart httpProxyAddr** *url*
- **4. license smart activate cusp** *count*
- **5. license smart register token\_id** *token*

## <span id="page-16-0"></span>**Detailed Steps**

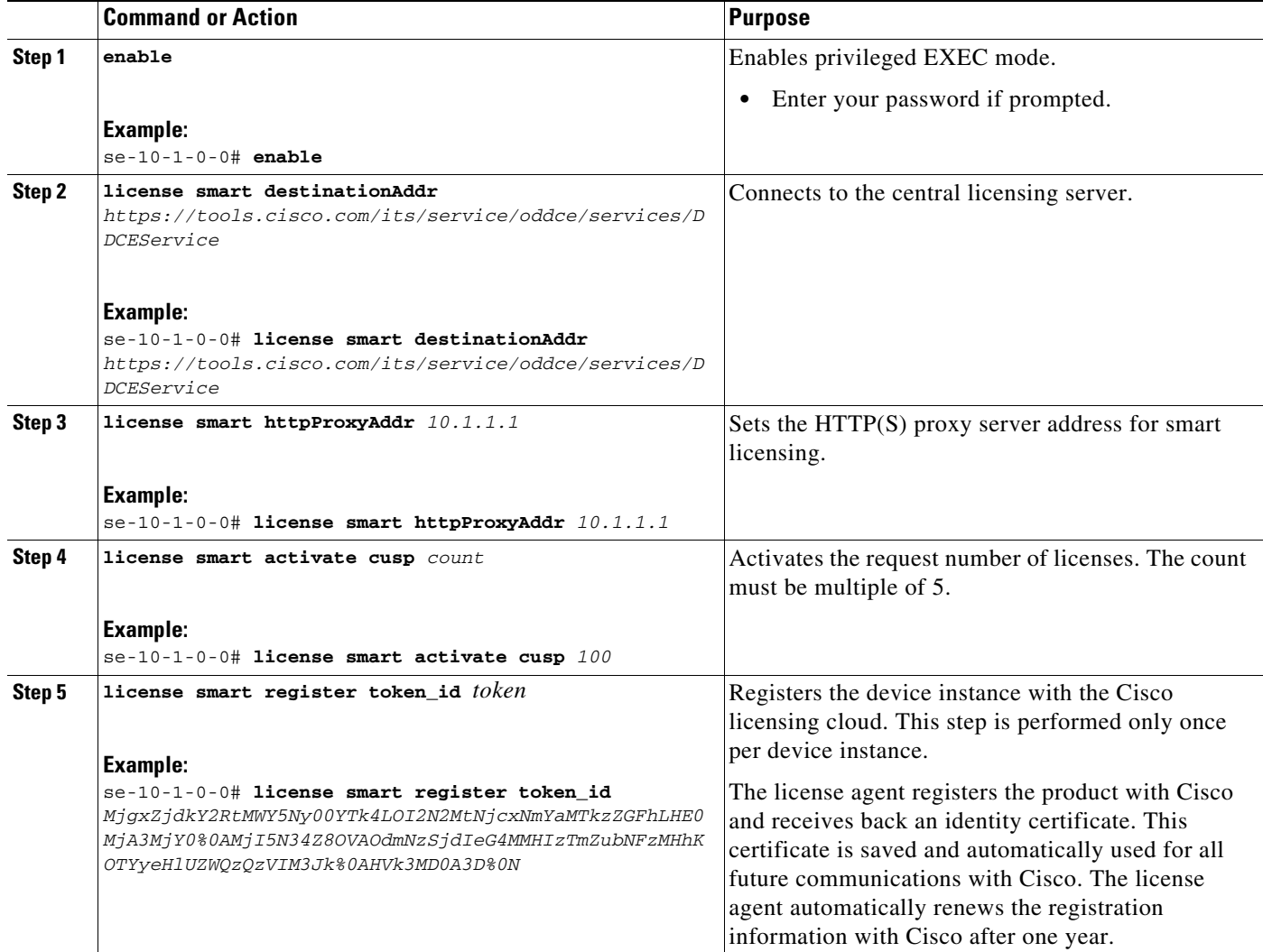

## <span id="page-16-1"></span>**Example**

 $\overline{\phantom{a}}$ 

The following example configures Smart License on the Cisco Unified SIP Proxy:

```
se-10-1-0-0# enable
se-10-1-0-0# license smart destinationAddr 
https://tools.cisco.com/its/service/oddce/services/DDCEService
se-10-1-0-0# license smart httpProxyAddr 10.1.1.1
se-10-1-0-0# license smart activate cusp 100
se-10-1-0-0# license smart register token_id
MjgxZjdkY2RtMWY5Ny00YTk4LOI2N2MtNjcxNmYaMTkzZGFhLHE0MjA3MjY0%0AMjI5NDZ8OVAOdmNzSjdIeG4MMHI
zTmZubNFzMHhKOTYyeHl67ZWQzQzVIM3Jk%0AHVk3MD0A3D%0N
```
Ι

## <span id="page-17-0"></span>**Setting Backup Parameters**

- **•** [About Backup Parameters, page 18](#page-17-1)
- **•** [Prerequisites, page 18](#page-17-2)
- **•** [Summary Steps, page 18](#page-17-3)
- **•** [Detailed Steps, page 19](#page-18-0)
- **•** [Example, page 19](#page-18-1)

### <span id="page-17-1"></span>**About Backup Parameters**

Cisco Unified SIP Proxy backup and restore functions use an FTP server to store and retrieve data. The backup function copies the files from Cisco Unified SIP Proxy to the FTP server and the restore function copies the files from the FTP server to Cisco Unified SIP Proxy. The FTP server can reside anywhere in the network as long as the backup and restore functions can access it with an IP address or hostname.

All Cisco Unified SIP Proxy backup files are stored on the specified server. You can copy the backup files to other locations or servers, if necessary.

The backup parameters specify the FTP server to use for storing Cisco Unified SIP Proxy backup files and the number of backups that are stored before the system overwrites the oldest one.

### <span id="page-17-2"></span>**Prerequisites**

- Verify that an FTP administrator or other user who can log in to the FTP server has full permission on the FTP server, such as read, write, overwrite, create, and delete permissions for files and directories.
- **•** Gather the FTP server URL and the username and password of the FTP server login.
- **•** Determine the number of revisions to save before the oldest backup is overwritten.

### <span id="page-17-3"></span>**Summary Steps**

- **1. configure terminal**
- **2. backup server url** *backup-ftp-url* **username** *backup-ftp-usrname* **password** *backup-ftp-password*
- **3. backup revisions number** *number*
- **4. end**
- **5. show backup**

## <span id="page-18-0"></span>**Detailed Steps**

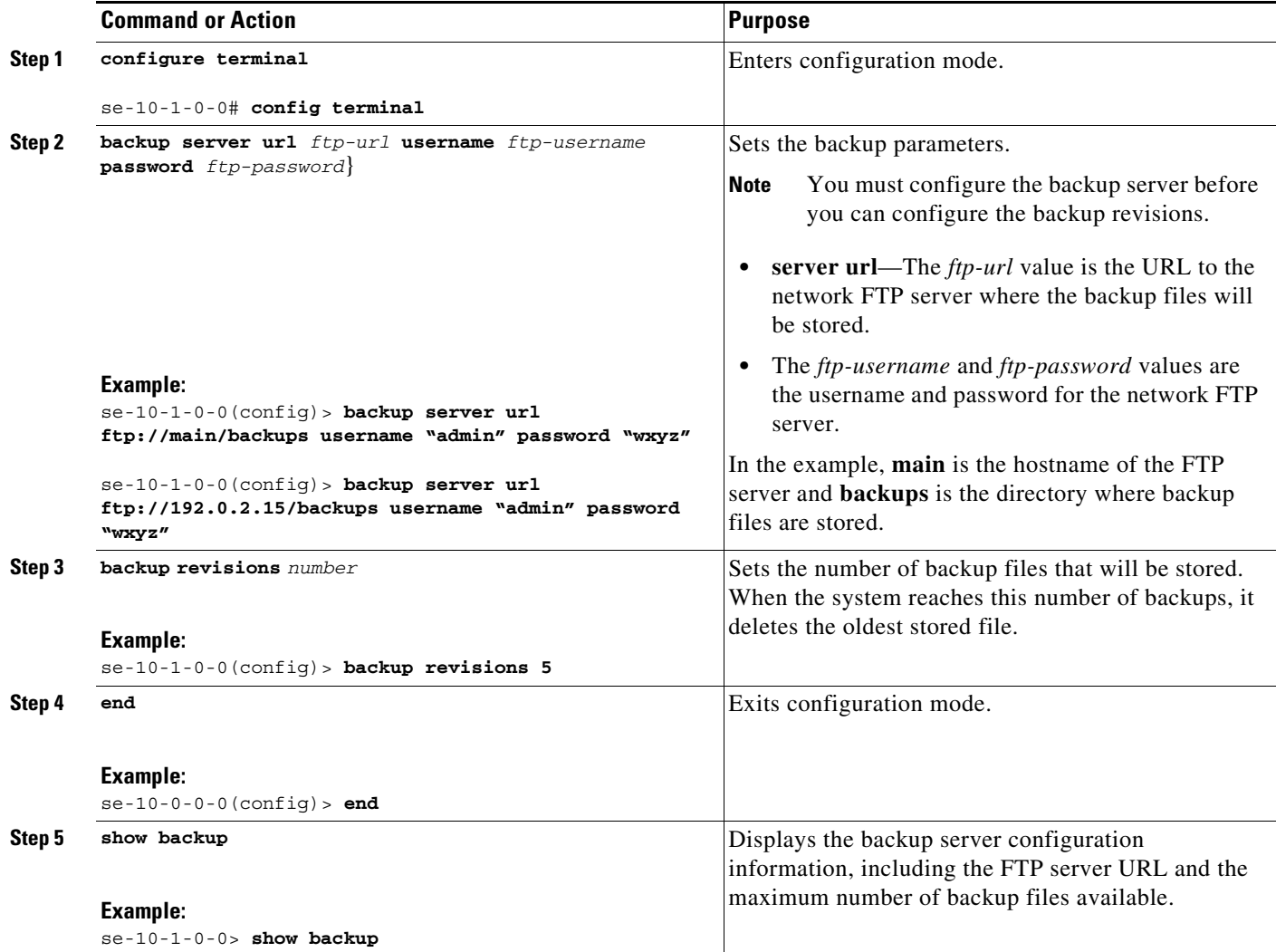

## <span id="page-18-1"></span>**Example**

 $\overline{\phantom{a}}$ 

The following example configures a backup server and displays the **show backup** output:

```
se-10-1-0-0> enable
se-10-1-0-0# configure terminal
se-10-1-0-0(config)> backup revisions 5
se-10-1-0-0(config)> backup server url ftp://10.12.0.1/ftp username "admin" password 
"wxyz"
se-10-1-0-0(config)> end
se-10-1-0-0> show backup 
Server URL: ftp://10.12.0.1/ftpUser Account on Server: 
Number of Backups to Retain: 5
se-10-1-0-0>
```
 $\mathcal{L}_{\rm{max}}$ 

Ι

#### **Related Topics**

- **•** For information about the CLI commands, see the *[CLI Command Reference for Cisco Unified SIP](http://www.cisco.com/en/US/products/ps10475/prod_command_reference_list.html)  [Proxy Release 10.1](http://www.cisco.com/en/US/products/ps10475/prod_command_reference_list.html)*.
- For information about backing up and restoring your configuration, see Backing Up and Restoring Data.

## <span id="page-19-0"></span>**Configuring NTP Servers**

When you install the Cisco Unified SIP Proxy software, the system gives you the option of adding up to two Network Time Protocol (NTP) servers. You can add additional NTP servers (the system supports up to three NTP servers), remove one or more NTP servers, or display NTP server information using the CLI.

- [Adding NTP Servers, page 20](#page-19-1)
- **•** [Removing an NTP Server, page 22](#page-21-0)
- **•** [Displaying NTP Server Information, page 23](#page-22-0)

### <span id="page-19-1"></span>**Adding NTP Servers**

- **•** [About Adding NTP Servers, page 20](#page-19-2)
- **•** [Summary Steps, page 20](#page-19-3)
- **•** [Detailed Steps, page 21](#page-20-0)
- **•** [Examples of Adding NTP Servers, page 21](#page-20-1)

#### <span id="page-19-2"></span>**About Adding NTP Servers**

You can specify an NTP server using its IP address or its hostname.

Cisco Unified SIP Proxy uses the DNS server to resolve the hostname to an IP address and stores the IP address as an NTP server. If DNS resolves the hostname to more than one IP address, Cisco Unified SIP Proxy randomly chooses one of the IP addresses that is not already designated as an NTP server. If you do not want to go with the random choice, set the **prefer** attribute for one server.

To configure an NTP server with multiple IP addresses for a hostname, repeat the configuration steps using the same hostname. Each iteration assigns the NTP server to its remaining IP addresses.

#### <span id="page-19-3"></span>**Summary Steps**

- **1. configure terminal**
- **2. ntp server** {*hostname* | *ip-address*} [ **prefer** ]
- **3. end**
- **4. show ntp status**
- **5. show ntp configuration**
- **6. copy running-config startup-config**

### <span id="page-20-0"></span>**Detailed Steps**

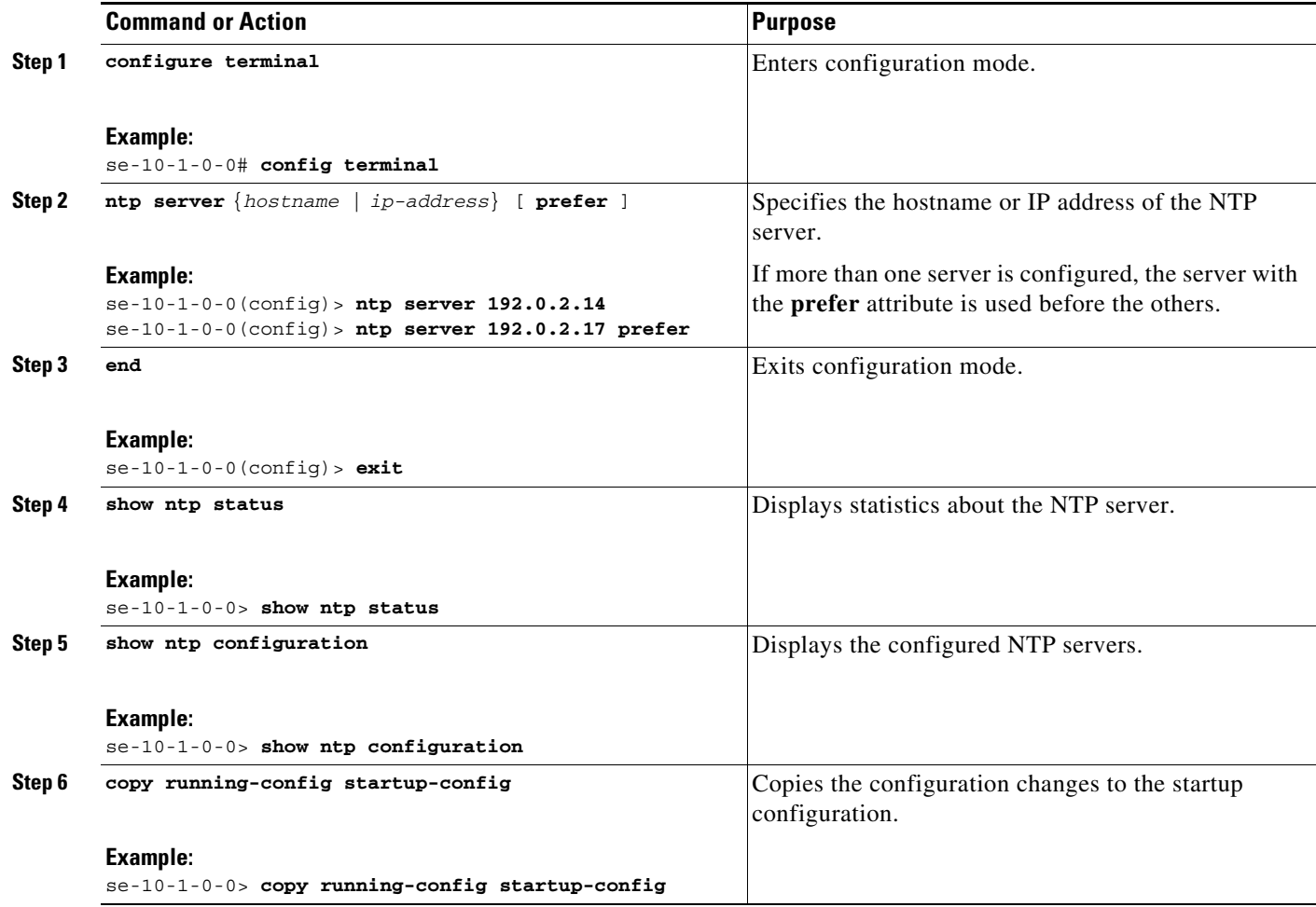

### <span id="page-20-1"></span>**Examples of Adding NTP Servers**

 $\overline{\phantom{a}}$ 

The following commands configure the NTP server:

```
se-10-1-0-0# configure terminal
se-10-1-0-0(config)> ntp server 192.0.2.14
se-10-1-0-0(config)> exit
se-10-1-0-0>
```
The output from the **show ntp status** command looks similar to the following:

se-10-1-0-0> **show ntp status**

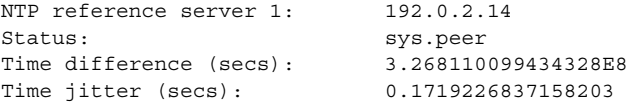

 $\mathbf I$ 

## <span id="page-21-0"></span>**Removing an NTP Server**

You can remove an NTP server using its IP address or hostname.

- **•** [Summary Steps, page 22](#page-21-1)
- **•** [Detailed Steps, page 22](#page-21-2)

### <span id="page-21-1"></span>**Summary Steps**

- **1. configure terminal**
- **2. no ntp server** {*hostname* | *ip-address*}
- **3. exit**
- **4. show ntp status**
- **5. show ntp configuration**
- **6. copy running-config startup-config**

### <span id="page-21-2"></span>**Detailed Steps**

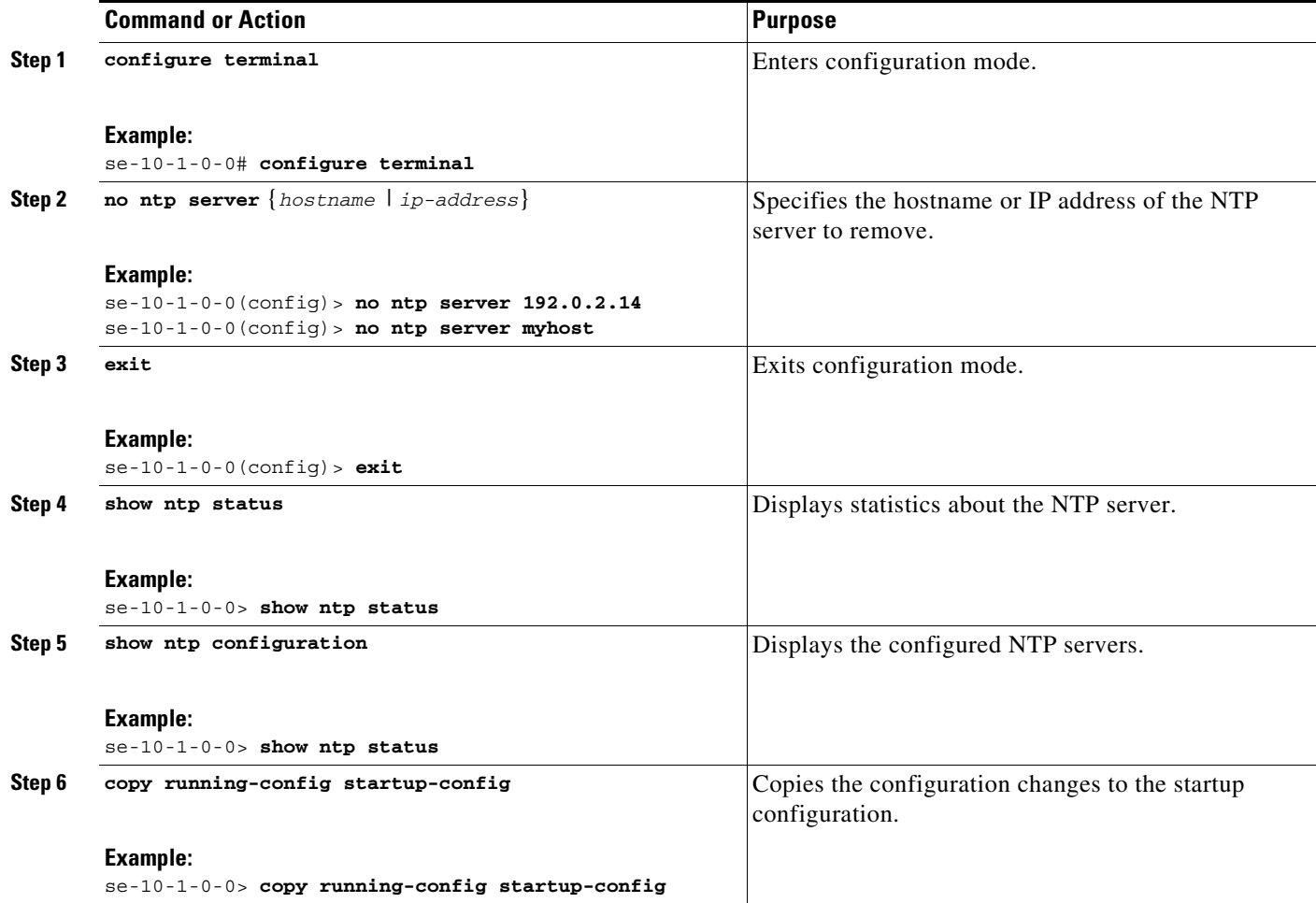

### <span id="page-22-0"></span>**Displaying NTP Server Information**

- **•** [Commands to Display NTP Server Information, page 23](#page-22-1)
- **•** [Examples of Showing NTP Server Information, page 23](#page-22-2)

### <span id="page-22-1"></span>**Commands to Display NTP Server Information**

The following commands are available to display NTP server configuration information and status:

- **• show ntp associations**
- **• show ntp servers**
- **• show ntp source**
- **• show ntp status**

#### <span id="page-22-2"></span>**Examples of Showing NTP Server Information**

The following is sample output for the **show ntp associations** command:

se-10-1-0-0> **show ntp associations**

```
ind assID status conf reach auth condition last_event cnt
===========================================================
  1 61253 8000 yes yes none reject
```
The following is sample output for the **show ntp servers** command:

se-10-1-0-0> **show ntp servers**

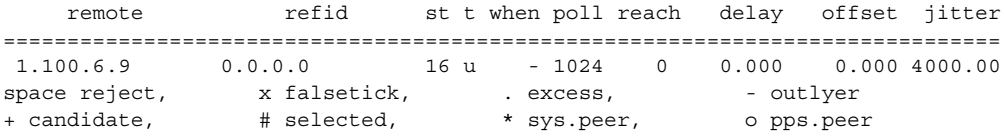

The following is sample output for the **show ntp source** command:

```
se-10-1-0-0> show ntp source
```

```
127.0.0.1: stratum 16, offset 0.000013, synch distance 8.67201
0.0.0.0: *Not Synchronized*
```
The following is sample output for the **show ntp status** command:

se-10-1-0-0> **show ntp status**

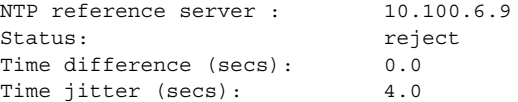

#### **Related Topics**

I

- **•** For information about the CLI commands, see the *[CLI Command Reference for Cisco Unified SIP](http://www.cisco.com/en/US/products/ps10475/products_installation_and_configuration_guides_list.html)  [Proxy Release 10.1](http://www.cisco.com/en/US/products/ps10475/products_installation_and_configuration_guides_list.html)*.
- **•** For information about the initial installation of the Cisco Unified SIP Proxy system and the post installation configuration tool, see the *[Installation Guide for Cisco Unified SIP Proxy Release 10.1](http://www.cisco.com/en/US/products/ps10475/tsd_products_support_series_home.html)*.
- For information about copying the configuration, see Copying Configurations, page 1.

Ι

## <span id="page-23-0"></span>**Setting the Time Zone**

When you install the Cisco Unified SIP Proxy software, the system prompts you to set the time zone. If you need to change it, use the **clock timezone** command in Cisco Unified SIP Proxy configuration mode.

To display the time zone, use the **show clock detail** command in module EXEC mode.

### **Example of Setting the Time Zone**

```
se-10-1-0-0# configure terminal
Enter configuration commands, one per line. End with CNTL/Z.
se-10-1-0-0(config)> clock timezone
Please identify a location so that time zone rules can be set correctly.
Please select a continent or ocean.
1) Africa 4) Arctic Ocean 7) Australia 10) Pacific Ocean
2) Americas 5) Asia 68) Europe
3) Antarctica 6) Atlantic Ocean 9) Indian Ocean
>? 2
Please select a country.
1) Anguilla (29) Honduras<br>2) Antigua & Barbuda (30) Jamaica
2) Antiqua & Barbuda
3) Argentina 31) Martinique
4) Aruba 32) Mexico
5) Bahamas 33) Montserrat
6) Barbados 32) Netherlands Antilles
7) Belize 34) Nicaragua
8) Bolivia 35) Panama
9) Brazil 36) Paraguay
10) Canada 37) Peru
11) Caribbean NL 38) Puerto Rico
12) Cayman Islands 39) St Barthelemy
13) Chile 40) St Kitts & Nevis
14) Colombia 41) St Lucia
15) Costa Rica 42) St Maarten (Dutch)
16) Cuba 43) St Martin (French)
17) Curacao 44) St Pierre & Miquelon
18) Dominica 45) St Vincent
19) Dominican Republic 46) Suriname
20) Ecuador 47) Trinidad & Tobago
21) El Salvador 48) Turks & Caicos Is
22) French Guiana 49) United States
23) Greenland 50) Uruguay
24) Grenada 51) Venezuela
25) Guadeloupe 52) Virgin Islands (UK)
26) Guatemala 53) Virgin Islands (US)
27) Guyana 
28) Haiti
>? 49
Please select one of the following time zone regions.
1) Eastern (most areas)
 2) Eastern - MI (most areas)
 3) Eastern - KY (Louisville area)
 4) Eastern - KY (Wayne)
 5) Eastern - IN (most areas)
 6) Eastern - IN (Da, Du, K, Mn)
 7) Eastern - IN (Pulaski)
 8) Eastern - IN (Crawford)
 9) Eastern - IN (Pike)
10) Eastern - IN (Switzerland)
11) Central (most areas)
```

```
12) Central - IN (Perry)
13) Central - IN (Starke)
14) Central - MI (Wisconsin border)
15) Central - ND (Oliver) 
16) Central - ND (Morton rural)
17) Mountain (most areas)
18) Mountain - ID (south); OR (east)
19) Mountain Time - Navajo
20) MMST - Arizona (except navajo)
21) Pacific
22) Alaska (most areas)
23) Alaska - Juneau area
24) Alaska - Sitka area
25) Alaska - Annette Island
26) Alaska - Yakutat
27) Alaska (west)
28) Aleutian Islands
29) Hawaii
>? 21
The following information has been given:
         United States
         Pacific Time
Therefore TZ='America/Los_Angeles' will be used.
Local time is now: Mon Sep 23 17:23:54 PDT 2019.
Universal Time is now: Tue Sep 24 00:23:54 UTC 2019.
Is the above information OK?
1) Yes
2) No
>? 1
```
Save the change to startup configuration and reload the module for the new time zone to take effect. se-10-1-0-0(config)>

## <span id="page-24-0"></span>**Configuring Sub-interfaces**

You can define multiple sub-interfaces on Virtual Cisco Unified SIP Proxy (vCUSP) and there is no specific restriction on the number of sub-interfaces from vCUSP.

- **•** [Summary Steps, page 20](#page-19-3)
- **•** [Detailed Steps, page 21](#page-20-0)
- **•** [Example, page 26](#page-25-0)

 $\mathscr{P}$ 

**Note** Ensure that all the sub-interfaces are configured with IP addresses from the same subnet, as the trunk port config with sub-interfaces are not supported on vCUSP 10.x and later.

## **Summary Steps**

 $\mathbf I$ 

- **1. configure terminale**
- **2. Interface FastEthernet**
- **3. ipaddress**

 $\mathsf I$ 

**4. end**

## **Detailed Steps**

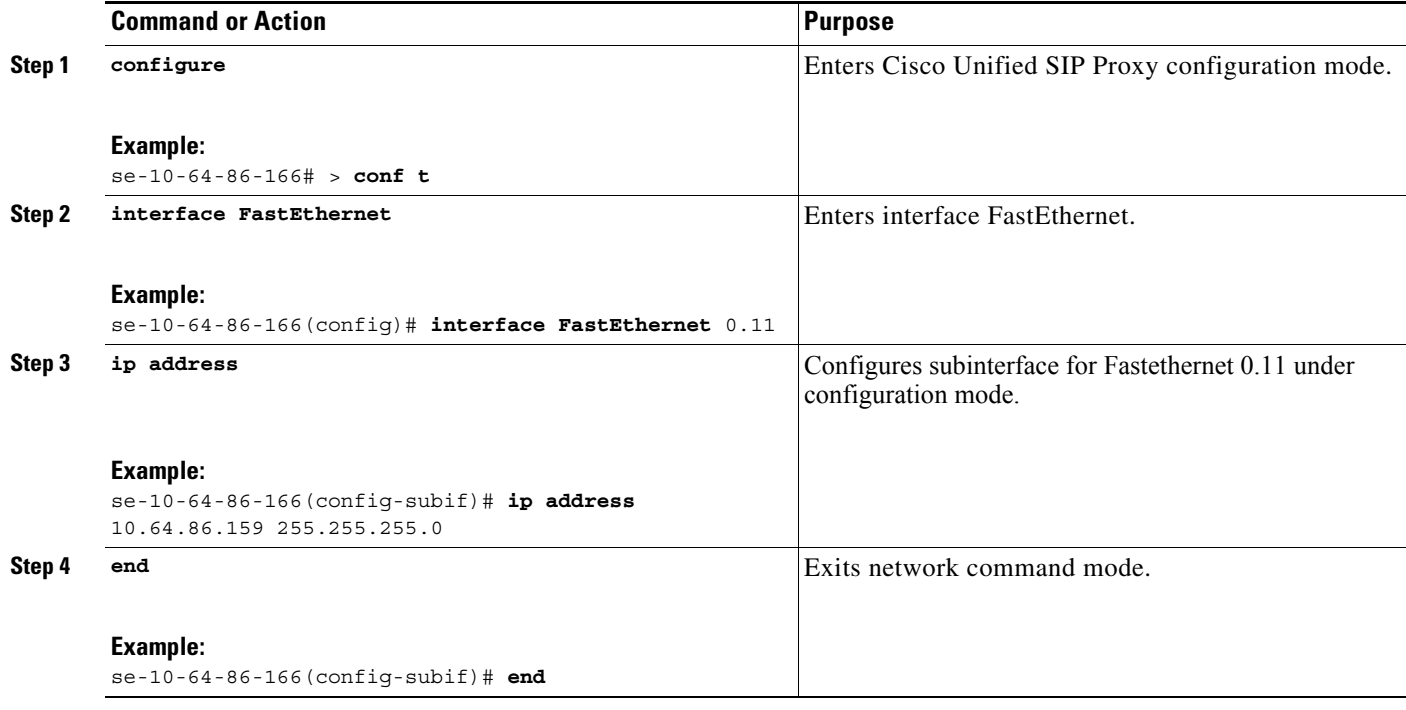

## <span id="page-25-0"></span>**Example**

The following example configures subinterface for Fastethernet:

```
se-10-64-86-166(config)> cusp
se-10-64-86-166(config-subif)# interface FastEthernet 0.11
se-10-64-86-166(config-subif)# ip address 10.64.86.159 255.255.255.0
se-10-64-86-166(config)# end
```